# Medição de Ângulos em Imagens de Fisioterapia usando MATLAB

Fernando Mateus Maia Barbosa, Graduação em Engenharia Biomédica, Universidade Federal de Pernambuco, e-mail: fernando\_mateus@yahoo.com.br, home-page: http://www.ufpe.br/eb

Ana Lúcia Bezerra Candeias, Departamento de Engenharia Cartográfica, Universidade Federal de Pernambuco, e-mail: analucia@ufpe.br, home page: http://www.ufpe.br/decart

### Introdução

A Fotogrametria digital, segundo Atkinson(1996), Patias(2002) e Mitchel e Newton(2002) tem sido bem recebida na área médica. Nesses últimos anos a tecnologia digital tornou-se popular no Brasil. A fotografia digital, com excelência na qualidade das fotos e custo acessível, mostrou-se um instrumento em potencial para a avaliação fisioterapêutica. Neste estudo, em especial, para medir amplitudes de movimento do corpo humano. O interesse da metodologia aqui desenvolvida para medir angulações no corpo humano surgiu da dificuldade da utilização do goniômetro convencional em determinadas articulações. O estudo desse método é interessante, na medida em que proporciona feedback visual ao paciente evidenciando a evolução do tratamento. A escolha deste método no trabalho de Denise Ricieri encontrado em http://www.inspirar.com.br/img\_insp/359,20,I<br>dentificação de Padrões Respiratórios Respiratórios através da Fotogrametria Computadorizada. No Modelo mecânico do corpo humano segundo KONNO e MEAD (1967) possui: duplo compartimento para a parede torácica (CHEST WALL) e Tórax + Abdome. Para WARD et al. (1992) esta divisão é dada pelo duplo compartimento torácico e Tórax Superior + Tórax Inferior. É a partir destas subdivisões que será desenvolvida a medição mostrada neste trabalho. Para o desenvolvimento da rotina que mede os ângulos utilizou-se o produto escalar entre os vetores gerados a partir dos três pontos (Boulos e Camargo, 1987). Gonzáles e Woods (2004) mostra uma excelente abordagem sobre processamento de imagens e MATLAB. Este trabalho baseouse em algumas rotinas lá mostradas.

## Métodos

A metodologia foi dividida em duas etapas:

1) Estudo teórico: Estudo do software MATLAB, fotogrametria digital e aquisição de imagens.

2) Desenvolvimento do software para automatização na medição do tronco: a partir do estudo teórico será obtido o desenvolvimento de um software para automatização para a medição de imagens em fotogrametria para a identificação de padrões respiratórios através da fotogrametria computadorizada.

## Material ou equipamento

Utilizou-se um computador com 256MB RAM, HD de 40G, software Matlab e imagens da internet para simular o paciente. Para aquisição de imagens reais serão necessários além dos primeiros dois itens anteriormente citados, uma câmara digital, um tripé e uma grade de referência que ficará atrás do paciente.

#### Procedimento de análise dos dados

O resultado adquirido na tela pelo programa desenvolvido foi comparado com os resultados divulgados no site http://www.inspirar.com.br/img\_insp/359,20, Identificação de Padrões Respiratórios através da Fotogrametria Computadorizada.

#### Resultados

Criou-se o programa menu.m, para inicializar o software Pdados - Processamento de dados no Matlab,assim como outros pequenos programas com funções específicas, tais como:abrir.m, visbandas.m, binarizar.m, calcular\_angulo.m, salvar.m, v nc.m entre outros. O software Pdados -Processamento de dados possui algumas operações que nos permite trabalhar com imagens, como por exemplo:

 1)Visualizar uma imagem, através do menu Abrir Imagem: logo quando abrimos uma imagem, o software mostra a dimensão desta numa caixa de diálogo à parte, através do arquivo criado abrir.m.

 2)Visualizar as bandas de uma imagem, através do menu Operações submenu Visualizar bandas: toda imagem colorida possui três bandas que podem ser separadas

e visualizadas. O algoritmo está descrito no arquivo visbandas.m.

 3)Binarizar a imagem, através do menu Operações submenu Binarizar imagem: é utilizada a função im2bw com o parâmetro 0.5. O algoritmo se encontra no arquivo binarizar.m. O parâmetro 0.5 foi arbitrário, sendo também o default.

4)Salvar a imagem, no menu Arquivo submenu Operações: o algoritmo se encontra no arquivo salvar.m. Agora uma função que é a mais útil na fisioterapia: 5)Calcular ângulos a partir de três pontos na imagem, através do Menu Operações submenu Calcular ângulos: para calcular o ângulo foi necessário usar o produto escalar entre os vetores gerados a partir dos três pontos (obtidos por ginput(3)), através da fórmula abaixo (comumente usada em geometria analítica):

$$
\cos \theta = \frac{(u \cdot v)}{\|u\| \cdot \|v\|}
$$

onde u e v são os vetores gerados pelos pontos. Logo

$$
\theta = \arccos\left(\frac{(u \cdot v)}{\|u\| \cdot \|v\|}\right)
$$

Foram calculados ângulos, e um deles, ao qual se chamou de U, cujos pontos estão aproximadamente na cintura do paciente, como mostra a Figura 1 abaixo. Nota-se uma boa aproximação. O ângulo U dado era de 24.00º. Essa pequena diferença se deve a maneira que os pontos são capturados na imagem, pois qualquer movimento no mouse por mínimo que seja altera o resultado do ângulo.

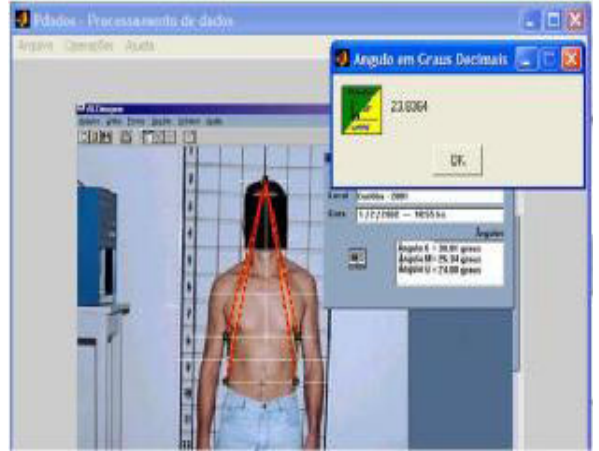

Figura 1: Resultado do Programa

6)Visualizar Níveis de Cinza, a qual é simples e utiliza apenas a função rgb2gray e imshow para a visualização. No menu Ajuda existem dois submenus, os quais são: Sobre o Programa e Sobre as Operações, em ambos foi usada a função msgbox. No submenu Sobre o Programa há um pequeno comentário sobre a criação do software e a profª. orientadora. No outro submenu mostrase um resumo de cada operação.

# Discussão e Conclusão

Este trabalhou mostrou-se simples, útil e de baixo custo para análise de pacientes para Identificação de Padrões Respiratórios através da Fotogrametria Computadorizada. Além de análise respiratória, utilizando outros protocolos é possível fazer análise de outros tipos de problemas que envolvem medições de ângulo na fisioterapia. Uma segunda etapa futura é a aplicação do software para pacientes do depto. de fisioterapia da UFPE.

# Agradecimentos

Ao PIBIC/CNPq/UFPE

# Referências bibliográficas

[1] GONZALES, R. C.,WOODS, RICHARD E., EDDINS, S. L. Digital Image Processing Using MATLAB®. Pearson Prentice Hall, Upper Saddle River, New Jersey, 2004. p. 1- 64

[2] BOULOS, P.., CAMARGO O., IVAN. Geometria analítica: um tratamento vetorial.

2ª Ed. São Paulo. MacGraw-Hill, 1987.<br>[3] ATKINSON, K. B. *Close* ATKINSON, K. B. Close Range Photogrammetry and Machine Vision. Department of Photogrammetry and Surveying. University College London. London, 1996.

[4] MITCHELL, H.L., NEWTON, I. Medical photogrammetric measurement: overview and prospects. ISPRS Journal of Photogrammetry & Remote Sensing, v. 56, 2002. p. 286-294.

[5] PATIAS, P. Medical imaging challenges photogrammetry. ISPRS Journal of Photogrammetry & Remote Sensing, v.56, 2002. p. 295-310.